## **eChalk Release 2021.2.1 Date: 4/2/21**

# **New Features**

# **Video Headers**

Every eChalk theme now supports using video in the header instead of a photo gallery. You can easily add a video to give your site a dynamic new look. These kinds of background videos can be used to connect with your community, showcase your students, school grounds, sports, theater, etc.

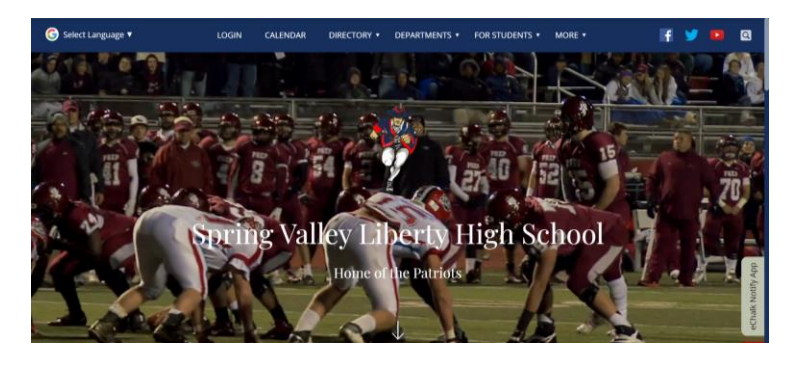

Take a look at how we've done it on our demo site https://hs.svsd.echalk.com

We have built in tools to let you control the speed, the transparency of the overlay, color of the overlay and if you'd like the video to loop or just play once.

## **Adding a Video:**

- 1. To add a video, simply navigate to your site's appearance tab and select Header Footer.
	- a. You'll notice the ability to have a gallery of images or a video for the header background.
- 2. Click Add Header Video.
- 3. On this screen you can add your video from your device, school or district resources, my files or from your connected Google Drive.
	- a. Header Videos are meant to be short they are limited to 30 seconds in length. You can upload a longer video, but we will trim it after the first 30 seconds.
	- b. There is currently a maximum file size for these videos of 100MB.
- 4. Once added, you will need to wait for the video to be transcoded so that it will work well for your website. This usually takes under a minute.
- 5. After the processing is finished, the video is ready to go.

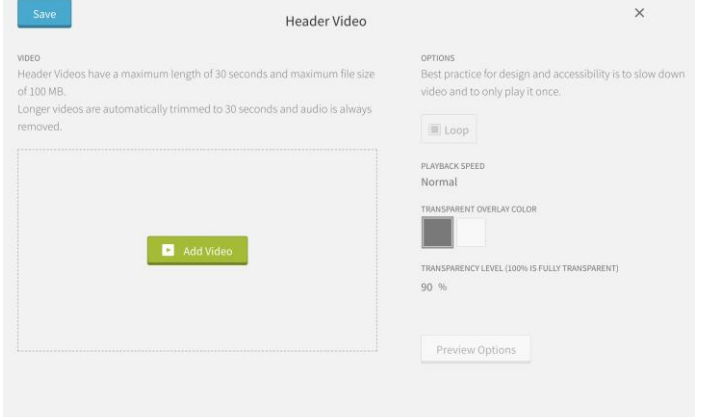

#### **Video Options:**

There are several options for making your video work best with your site. Loop, Playback Speed, Transparency Color and Transparency Level are all available for you to tailor the video to how you'd like it to appear.

**Loop:** Loop allows the video to play continuously. For most header videos, we recommend that loop is turned off, so that the video plays once and then the motion on the screen stops and doesn't distract your users. Controls are available so they can always replay the video.

**Playback Speed:** This will depend on your video itself and the content in it. Generally, we think slower moving videos are a better experience and less distracting than videos with lots of quickly paced action or fast camera movements.

## **Transparency Color and**

**Level:** For most themes, you have a choice of a black or white gradient that is applied over the video. This allows any text on the

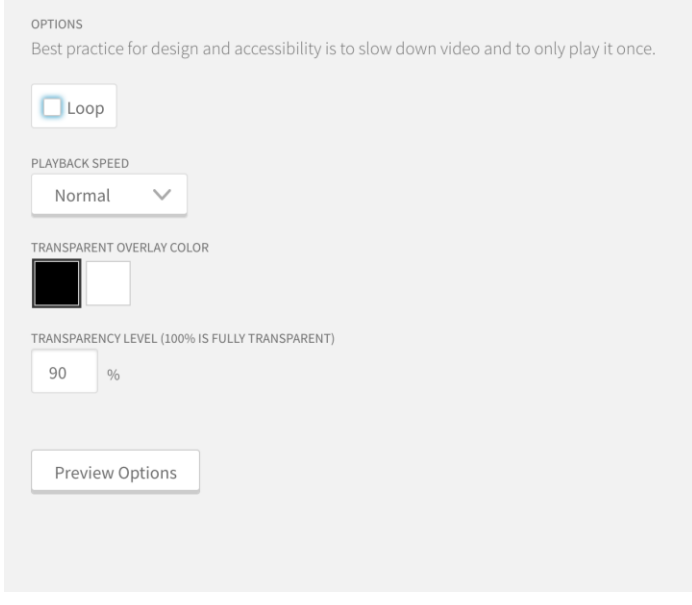

screen, buttons, controls, etc to be seen easily and distinguished from the video in the background. Depending on your video you may want to use a darker or lighter gradient (we'll take care of the text colors to ensure the contrast works well). Some themes (News, Marquee and Mosaic) use the site's colors as a gradient instead. These themes will continue to use the sites color as the gradient and the video is not as dominant (similar to how the site images work currently).

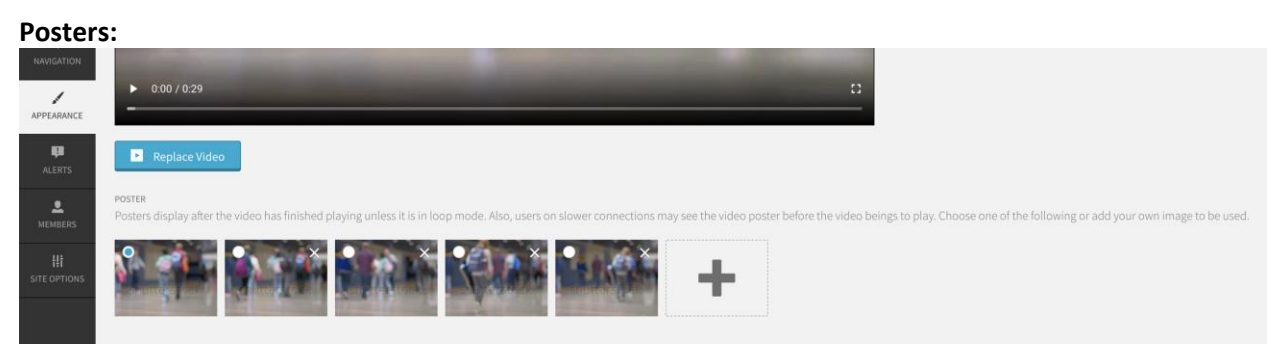

We generate a number of screenshots from the video that you can use as a poster. Normally header videos begin playing automatically when someone arrives on your website. But sometimes a slow connection can delay the video from playing for a few seconds. Posters show during this time. Your selected poster will also show after the video completes – if loop is not

enabled. If one of the automatically generated posters does not work, you can upload your own image that you'd like to use instead.

## **Enhancements**

**Reprise Theme** We have increased the size of the Header Links List Icons so that they can be seen and used easier on all devices.

**Mosaic Theme** We have adjusted this theme to create more space for the content of the Navigation Panel. In order to do this we have rearranged the footer slightly and moved the Google Translate widget to the top of the main content.

# **Fixes**

# **eChalk Help Center URLs**

Several locations inside Guide were still pointing to an outdated Help Center link from the former eChalk HelpCenter